## Latitude Rugged DisplayPort asztali dokkoló

Felhasználói kézikönyv

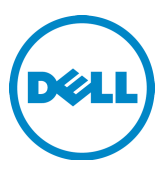

## Megjegyzések, figyelmeztetések és "Vigyázat" üzenetek

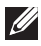

**A MEGJEGYZÉS:** A MEGJEGYZÉSEK a számítógép biztonságosabb és hatékonyabb használatát elősegítő, fontos tudnivalókat tartalmazzák.

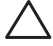

FIGYELMEZTETÉS: A "FIGYELMEZTETÉS" üzenet hardver-meghibásodás vagy adatvesztés potenciális lehetőségére hívja fel a figyelmet, egyben közli a probléma elkerülésének módját.

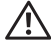

 $\bigwedge$  VIGYÁZAT! A VIGYÁZAT jelzés az esetleges tárgyi vagy személyi sérülés, illetve életveszély lehetőségére hívja fel a figyelmet.

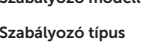

Szabályozó modell **K13A** K13A002

#### © 2015-2016 Dell Inc. Minden jog fenntartva.

A Dell Inc. előzetes írásos engedélye nélkül szigorúan tilos a dokumentumot bármiféle módon sokszorosítani.

A szövegben használt védjegyek: A Dell és a DELL embléma a Dell Inc. védjegyei.A dokumentumban más védjegyek és kereskedelmi megnevezések is szerepelhetnek, hivatkozásként a márkák és megnevezések tulajdonosaira vagy termékeikre. A Dell Inc. elhárít minden, a sajátján kívüli védjegyekkel és márkanevekkel kapcsolatban benyújtott tulajdonjogi keresetet.

#### 2016 - 03 Mód.: A02

# Tartalomjegyzék

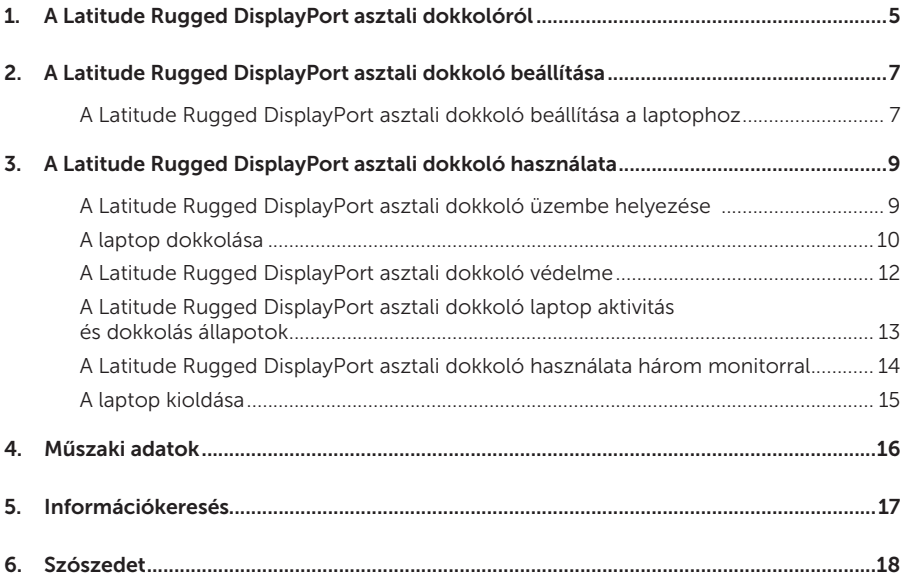

## <span id="page-4-0"></span>A Latitude Rugged DisplayPort asztali dokkolóról

A Latitude Rugged DisplayPort asztali dokkoló eszköz a Dell Rugged laptop termékcsaládot támogatja, és nem kompatibilis más, korábbi sorozatú laptop számítógépekkel. A Latitude Rugged DisplayPort asztali dokkoló az alábbi külső eszközök csatlakoztatását teszi lehetővé a laptop számítógépre:

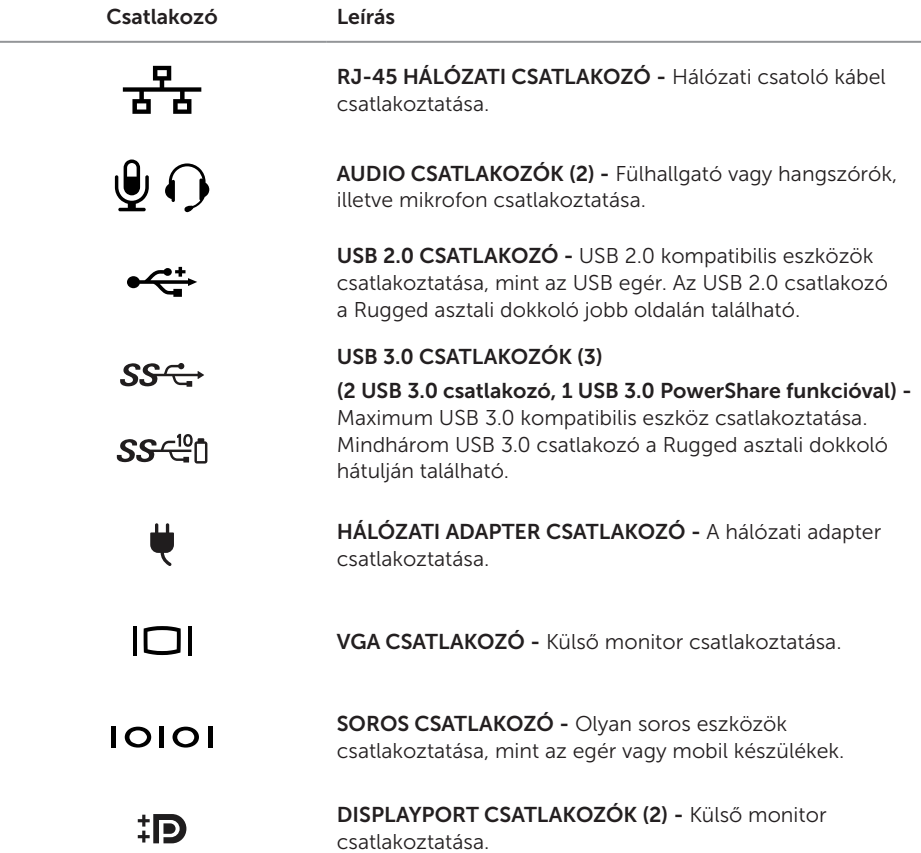

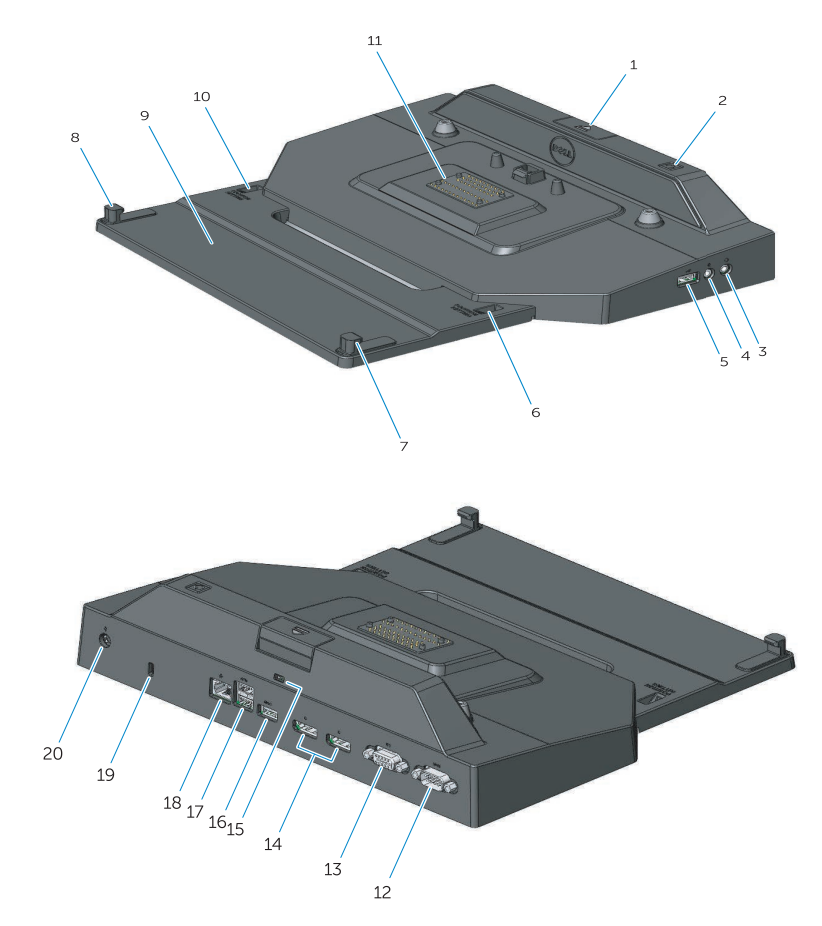

- 1. Kiadás gomb
- 2. Bekapcsológomb
- 3. Audio csatlakozó
- 4. Mikrofon csatlakozó
- 5. USB 2.0 csatlakozó
- 6. Helyzet beállítás jelző
- 7. Elülső akasztó
- 8. Elülső akasztó
- 9. Elülső akasztó tálca
- 10. Helyzet beállítás jelző
- 11. Dokkolóegység csatlakozója
- 12. Soros csatlakozó
- 13. VGA csatlakozó
- 14. DisplayPort csatlakozók (2)
- 15. Biztonsági kábel foglalata
- 16. USB 3.0 csatlakozó PowerShare-rel
- 17. USB 3.0 csatlakozók (2)
- 18. Hálózati csatlakozó
- 19. Biztonsági kábel foglalata
- 20. A hálózati adapter csatlakozója

## <span id="page-6-1"></span><span id="page-6-0"></span>A Latitude Rugged DisplayPort asztali dokkoló beállítása

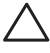

 FIGYELMEZTETÉS: Ha a Latitude Rugged DisplayPort asztali dokkoló nincs a megfelelő pozícióba állítva az adott laptophoz, a laptop vagy a Latitude Rugged DisplayPort asztali dokkoló károsodhat.

### A Latitude Rugged DisplayPort asztali dokkoló beállítása a laptophoz

- 1 Állapítsa meg az adott laptophoz tartozó beállító betűjelzést (A, B, C, D, E):
	- A: Latitude 12 Rugged Extreme
	- B: Jövőbeni modell
	- C: Latitude 14 Rugged
	- D: Jövőbeni modell
	- E: Latitude 14 Rugged Extreme

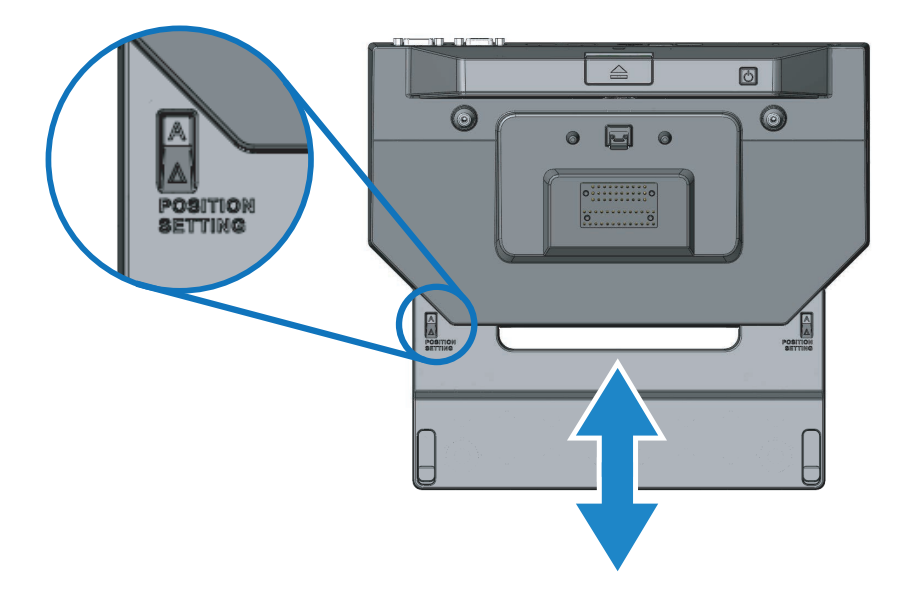

- 2 A Latitude Rugged DisplayPort asztali dokkolót helyezze az asztalra, és az elülső csatlakozó tálcát csúsztassa el úgy, hogy kihúzza a középső nyílásból, amíg a megfelelő betűjelzés nem látható mindkét pozíció beállító jelzőablakban.
- MEGJEGYZÉS: A pozíció beállítások között ellenállás érezhető. Ha túlhaladt a kívánt pozíció beállításon, egyszerűen csúsztassa az elülső csatlakozó tálcát az ellenkező irányba.

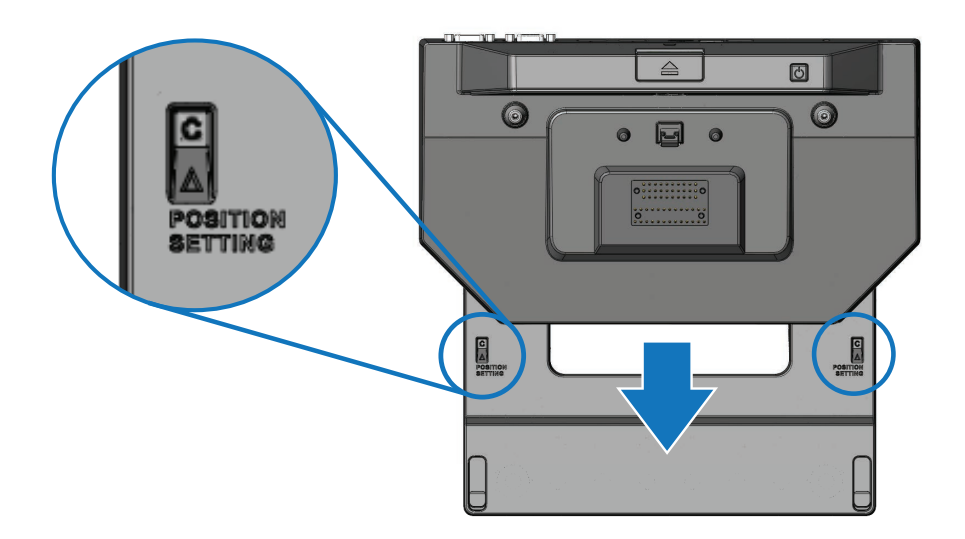

## <span id="page-8-1"></span><span id="page-8-0"></span>A Latitude Rugged DisplayPort asztali dokkoló használata

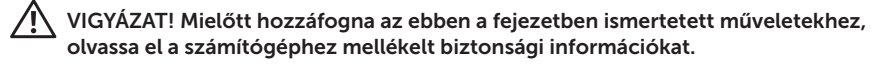

### A Latitude Rugged DisplayPort asztali dokkoló üzembe helyezése

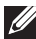

MEGJEGYZÉS: Ha a külső eszköz kábelcsatlakozója kézzel csavarható csavarokkal rendelkezik, a megfelelő csatlakozás érdekében húzza meg a csavarokat.

- 1 A periféria eszköz kábelét csatlakoztassa a Latitude Rugged DisplayPort asztali dokkoló megfelelő csatlakozójára.
- 2 A külső eszközöket, mint a külső kijelzők, csatlakoztassa a hálózati feszültségre.

Ha külső monitort csatlakoztat a Latitude Rugged DisplayPort asztali dokkolóra, az <Fn><F8> billentyű egy vagy többszöri megnyomásával válthatja a képernyőképet. Ha a laptop képernyője le van zárva, a külső billentyűzet <Scroll Lck><F8> billentyűjének megnyomásával válthat a képernyőképek között.

#### Mielőtt az első alkalommal dokkol

Mielőtt a laptopját a Latitude Rugged DisplayPort asztali dokkolóra csatlakoztatja, gondoskodjon az alábbiakról:

- 1 Győződjön meg arról, hogy a Rugged asztali dokkoló a megfelelő laptophoz van beállítva (lásd: *["A Latitude Rugged DisplayPort asztali dokkoló beállítása", 7. oldal](#page-6-1)*).
- 2 Győződjön meg arról, hogy a laptop nem csatlakozik a Latitude Rugged DisplayPort asztali dokkolóra (nincs dokkolva).
- **3** Kapcsolja be a laptopot.
- 4 Ellenőrizze, hogy az operációs rendszer befejezte a rendszerindítást.
- 5 Ellenőrizze, hogy a laptop dokkolása előtt a laptop akkumulátora be van helyezve.

### <span id="page-9-0"></span>A laptop dokkolása

 FIGYELMEZTETÉS: Mindig a Latitude Rugged DisplayPort asztali dokkolóhoz kapott Dell márkájú hálózati adaptert használja. Ha más, a kereskedelmi forgalomban kapható hálózati adaptert használ, azzal a Latitude Rugged DisplayPort asztali dokkoló vagy a laptop károsodását okozhatja.

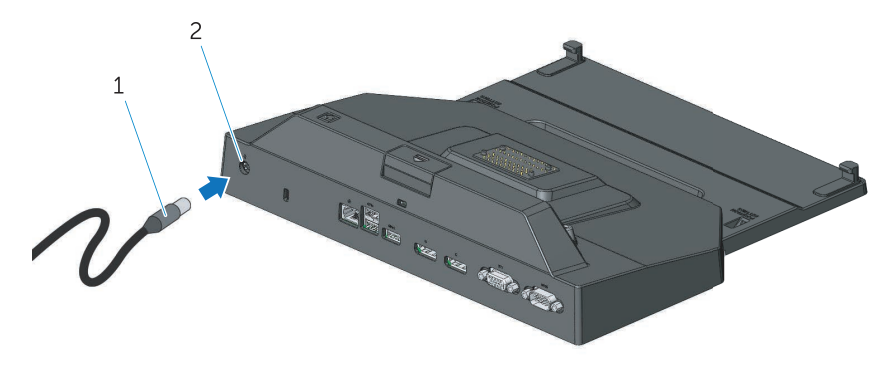

1. Hálózati adapter kábel **2.** A hálózati adapter csatlakozója

- 1 Kövesse a következő fejezet utasításait: *["Mielőtt az első alkalommal dokkol", 9. oldal](#page-8-1)*.
- 2 A Latitude Rugged DisplayPort asztali dokkolót helyezze el úgy, hogy elegendő hely legyen előtte a laptop számára, amikor az a Latitude Rugged DisplayPort asztali dokkolóra csatlakozik.

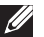

**AMEGJEGYZÉS:** A laptop bekapcsolt, illetve kikapcsolt állapotban egyaránt dokkolható.

3 A laptop hátulját megemelve, a laptop elejét illessze a Latitude Rugged DisplayPort asztali dokkolóba úgy, hogy az elülső kapcsokat a laptop burkolatán lévő megfelelő nyílásokba helyezi.

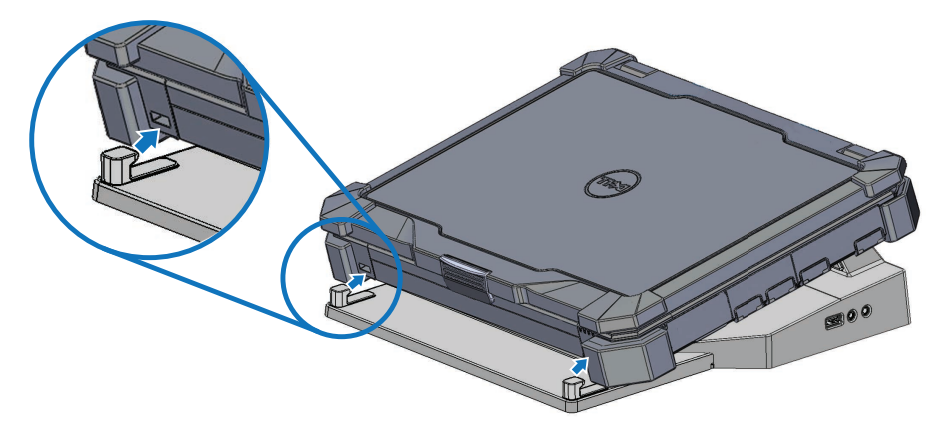

4 Engedje le a laptop hátulját, és a laptop hátuljának közepét függőlegesen enyhén megnyomva pattintsa a dokkoló csatlakozóba.

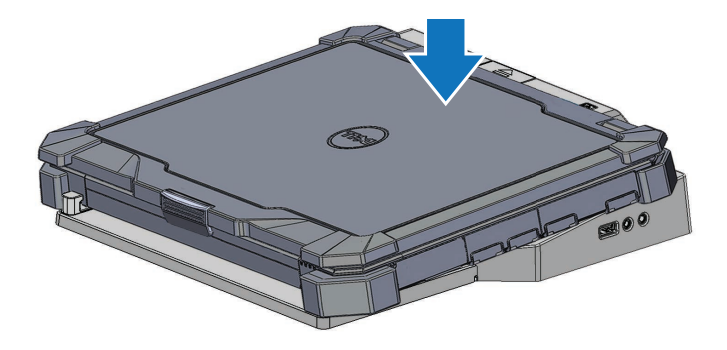

- 5 Ha a laptop még nincs bekapcsolva, a laptop vagy a Rugged asztali dokkoló bekapcsológombjának megnyomásával kapcsolja be.
- 6 Ha a laptop nem kapcsol be vagy nem ébred fel, oldja ki, és helyezze be újra a laptopot.

### <span id="page-11-0"></span>A Latitude Rugged DisplayPort asztali dokkoló védelme

A lopásgátló eszközök általában egy csavart fémkábelből állnak, amelyhez zárszerkezet és kulcs tartozik (kapható a dell.com weboldalon). A lopásgátló eszköz felszerelésével kapcsolatban lásd az eszköz használati utasítását.

A Latitude Rugged DisplayPort asztali dokkoló az alábbi biztonsági funkciókkal rendelkezik:

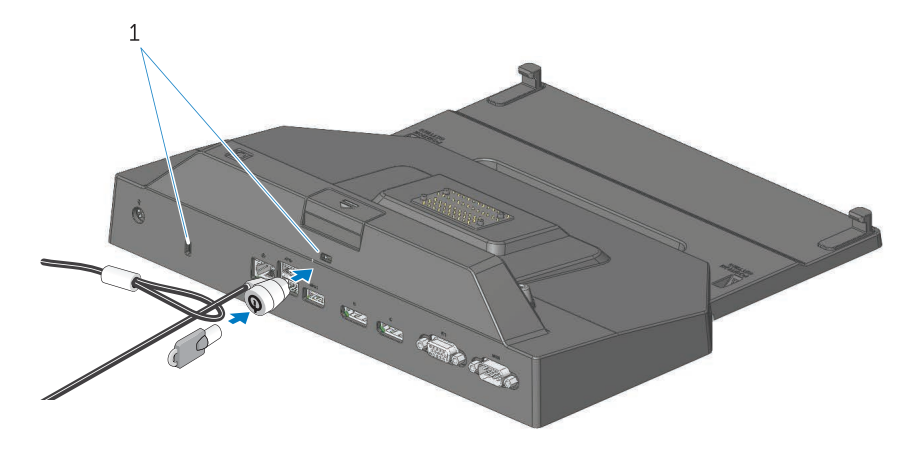

1. Biztonsági kábelnyílás

BIZTONSÁGI KÁBELNYÍLÁS - Lopásgátló eszköz csatlakoztatása a Latitude Rugged DisplayPort asztali dokkolóra a laptop rögzítéséhez a Rugged asztali dokkolóhoz.

A Latitude Rugged táblaszámítógép asztali dokkoló két biztonsági kábelnyílással rendelkezik, amelyek az alábbi funkciókat biztosítják:

A kiadás gomb alatti nyílás: Meggátolja a laptop eltávolítását, de ehhez el kell távolítani a biztonsági kábelt minden alkalommal, amikor a laptopot dokkolja vagy eltávolítja.

A bekapcsológomb mellett lévő nyílás: Védi az asztali dokkolót és az irodai környezetben csatlakoztatott egyéb perifériákat, de nem gátolja meg a laptop eltávolítását.

### <span id="page-12-0"></span>A Latitude Rugged DisplayPort asztali dokkoló laptop aktivitás és dokkolás állapotok

A Rugged asztali dokkoló bekapcsológombja használható a laptop be-, illetve kikapcsolására. A bekapcsológomb fénye jelzi a Latitude Rugged DisplayPort asztali dokkoló, illetve a dokkolt laptop állapotát. A kiadó gombon lévő dokkoló fény jelzi a Latitude Rugged DisplayPort asztali dokkoló és a laptop tápellátási és dokkolási állapotát.

Az alábbi táblázat ismerteti a dokkolás, a tápellátás és a laptop lehetséges állapotait, valamint azt, hogy ezeket az állapotokat a Latitude Rugged DisplayPort asztali dokkoló bekapcsológombja és dokkoló fényei miként jelzik:

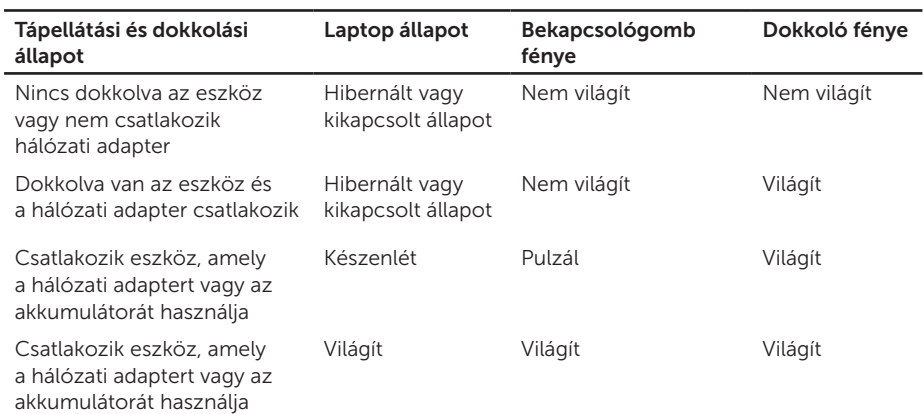

### <span id="page-13-0"></span>A Latitude Rugged DisplayPort asztali dokkoló használata három monitorral

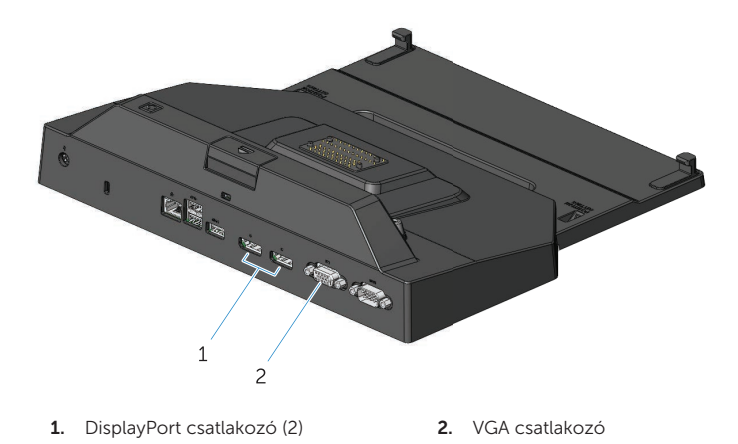

A Latitude Rugged DisplayPort asztali dokkoló használható három monitoros kijelzőként. Ennek a funkciónak az engedélyezéséhez csatlakoztasson maximum két DisplayPort monitort és egy VGA monitort a Latitude Rugged DisplayPort asztali dokkolóra. Az 1, 2 vagy 3 kijelző bármely kombinációja használható a Latitude Rugged DisplayPort asztali dokkolón rendelkezésre álló vizuális kijelző csatlakozók bármely kombinációjával.

MEGJEGYZÉS: A Latitude Rugged asztali dokkoló egyszerre maximum 3 külső kijelzőt (lezárt laptop), vagy maximum 2 külső kijelzőt (nyitott laptop) támogat.

### <span id="page-14-0"></span>A laptop kioldása

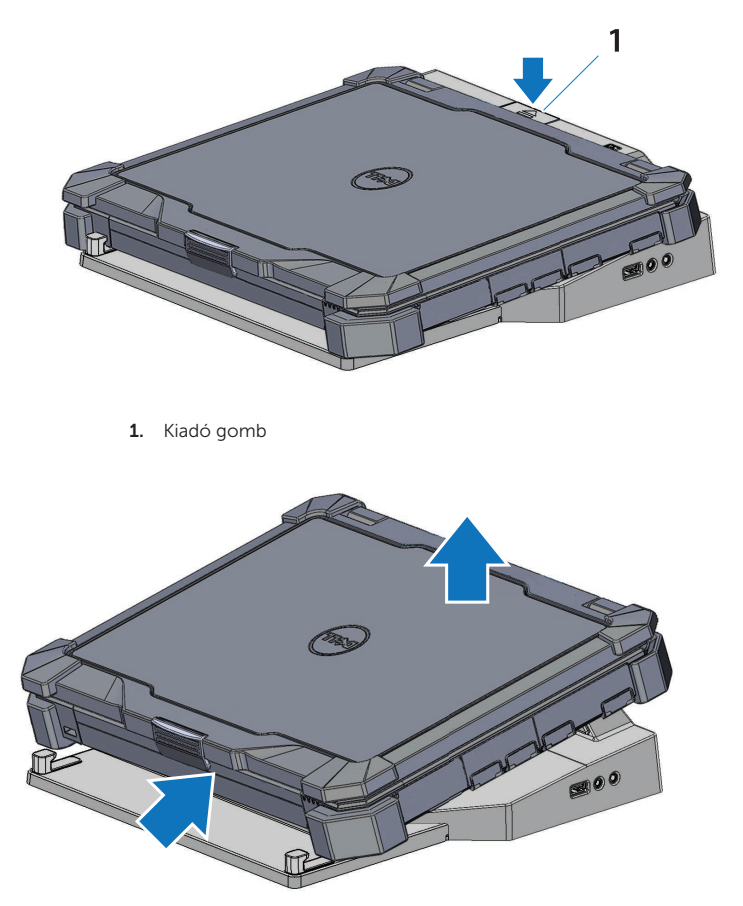

A laptop kioldásához a Latitude Rugged DisplayPort asztali dokkolóból nyomja meg a kiadás gombot, a laptop hátulját emelje ki a Latitude Rugged DisplayPort asztali dokkolóból, majd oldja ki az elülső kapocsból.

## <span id="page-15-0"></span>Műszaki adatok

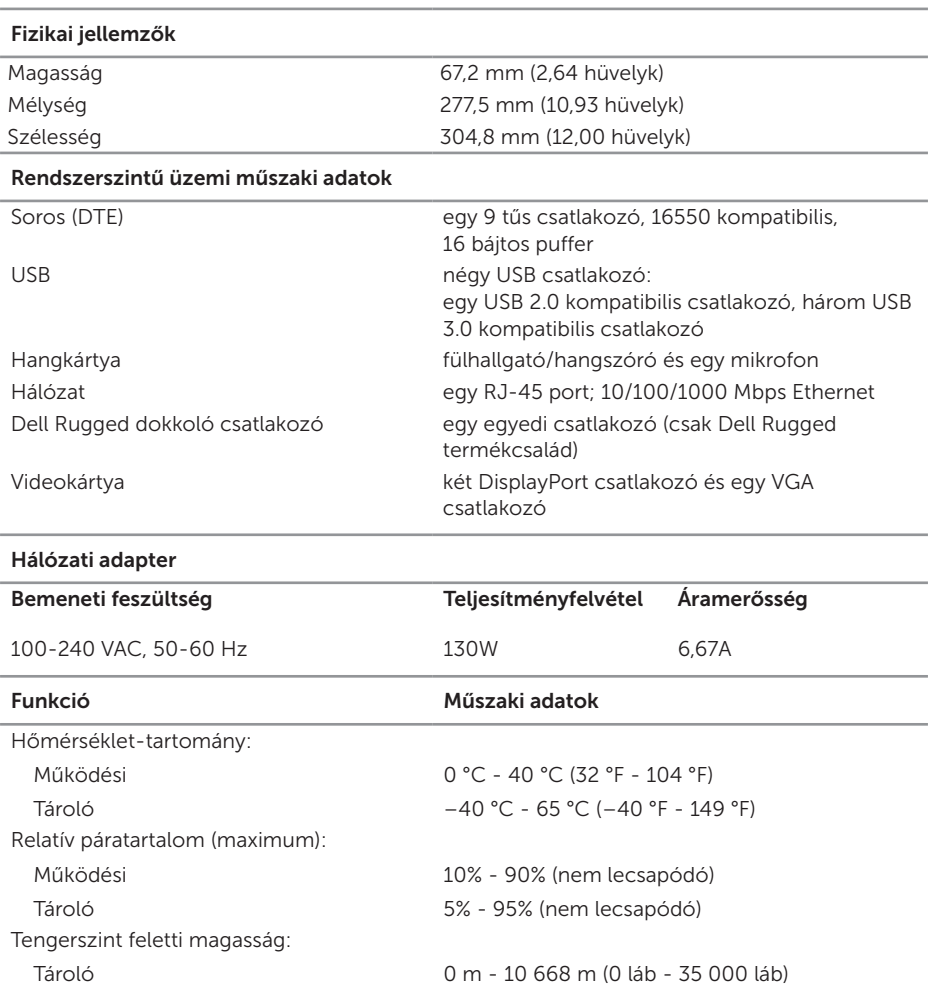

## <span id="page-16-0"></span>Információkeresés

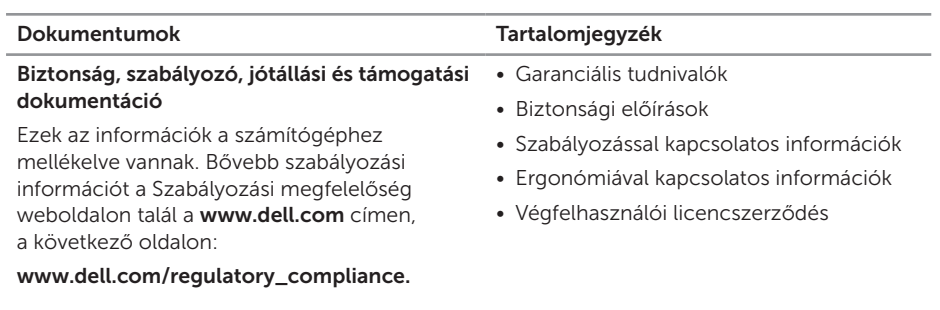

## <span id="page-17-0"></span>Szószedet

#### A

 $AC -$  váltóáram  $-$  Olyan elektomos feszültség, amely a számítógépet működteti, amikor a váltóáramú adapter kábelét egy fali csatlakozóba dugjuk.

#### D

DisplayPort — A Video Electronics Standards Association (VESA) a digitális kijelzőkhöz használt csatoló szabványa.

dokkoló eszköz - Port replikációt, kábelkezelést és biztonsági funkciókat biztosít a laptop asztali munkahelyi környezetbe történő illesztéséhez.

#### I

 $IO - Ki -$ és bemenet (input/output)  $-$  Olyan művelet vagy eszköz, amely adatoknak a számítógépre való bevitelére vagy onnan való kiolvasására szolgál. A billentyűzet és a nyomtató például ilyen eszköz.

#### S

soros csatlakozó - Egy I/O port, amelyen keresztül a csatlakoztatott eszköz bitenként küldi az adatokat, valamint COM (kommunikációs) portként azonosított portok.

#### U

USB — Univerzális soros busz (universal serial bus) — Kis sebességű eszközök (például USBkompatibilis billentyűzet, egér szkenner, hangszóró, nyomtató, szélessávú eszközök (DSLés kábelmodem), megjelenítő eszközök és tárolóeszközök) hardverinterfésze. Az eszközök közvetlenül a számítógép egy 4 tűs foglalatába vagy többportos elosztóba csatlakoztathatók. Az USB-eszközök a számítógép bekapcsolt állapotában csatlakoztathatók és választhatók le, és láncba is kapcsolhatók.